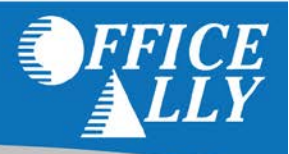

## **WHAT FORM(S) SHOULD I DO?**

- Go t[o www.ngsmedicare.com](http://www.ngsmedicare.com/) and complete the EDI Guided Enrollment [\(NGS Enrollment Instructions\)](https://www.ngsmedicare.com/ngs/portal/ngsmedicare/newngs/home-lob/pages/Manuals/edi%20e-signature%20user%20guide_index/!ut/p/a1/lZHLbsIwEEV_JZssiScPEHRnEgKUR6gQKmSDDBmMq2AjJ6EVX19DN21TWurNyKMzd3TvkJQsSSrZSXBWCiVZfvmnrXVAhz3XDWEE8SgAOo86A492fJiBAVafgaQ9AKCjiAZ02veTOfx33k_aQIO4G0VPM7_f9e6bhxuP_rn_8Y4Fnp6EE07SIyv3DSF3iiwxExY2CsElKyuNVlWgtnglMlwLmeEbeSbpV-UfkvkGhD1qrEfT1pTGbgLNGlDP5gr8Yt6447naXA-5onLjt40NjTvUqJ1Km_a-LI_Fgw02oNQqz40xR_LiYOqWaXS26mDDqzgzndnAUaJm-UcEdcG9KkoTzS0dcjwsFsvzeDcfvjTz05i-AzFkkm0!/dl5/d5/L2dBISEvZ0FBIS9nQSEh/?bypassCookieCheck=true)
	- $\circ$  If you do not have an existing login for NGS, click on "Continue as a Guest"
		- Indicate your Line of Business and State before clicking on "Next"
		- Accept Attestation
	- o Click on "Claims & Appeals"
	- o Under Electronic Data Interchange, click on "EDI Enrollment"
	- o Under EDI Enrollment, click on "Start Enrollment Process"
	- o Accept Attestation
- Put a check mark next to "I need to complete a Registration Form"
	- o Under Method of Electronic Submission, select "Clearinghouse"
	- o Under Approved Entities List, select "Office Ally"
	- o Clearinghouse Contact
		- First Name: Customer
		- Last Name: Support
		- Email: [support@officeally.com](mailto:support@officeally.com)
	- o Click on "Next"
	- Complete the required fields
		- Contractor Code: 14412– JK Part B RI
		- Network Service Vendor: ECC Technologies
	- o Additional Office Ally information (if needed):
		- Name: Office Ally
		- Operating as a: Clearinghouse
		- Submitter ID: 7166
		- Street: PO Box 872020
		- City/State/Zip: Vancouver, WA 98687
		- Contact Name: Customer Service
		- Phone Number: 360-975-7000 Option 1
		- Email Address: [support@officeally.com](mailto:support@officeally.com)
	- o Available Transactions via Office Ally:
		- ASC x12 837 Claim
		- ASC x12 835 Remittance
			- o Select only if you want Office Ally to receive ERA's on your behalf
- Forms are submitted online after "Electronically Signing" them
	- o Email confirmations will go out shortly after submitting the enrollment request

## **WHAT IS THE TURNAROUND TIME?**

• Standard processing time is approximately 2-3 weeks

## **HOW DO I CHECK STATUS?**

- Call Medicare at (888) 379-9132 and ask if you have been linked to Office Ally's Submitter ID **7166**.
- Once you have been linked to Office Ally, you MUST contact Office Ally at (360) 975-7000 Option 1 and inform them of the approval before submitting any claims electronically.